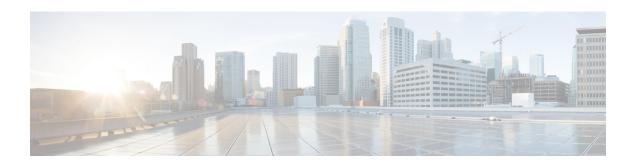

# **Configuring Unidirectional Ethernet**

This chapter describes how to configure Unidirectional Ethernet on the Cisco Nexus 9000 series switches.

- Unidirectional Ethernet, on page 1
- Best practices for Unidirectional Ethernet configuration, on page 1
- Configure Unidirectional Ethernet, on page 3
- Configure UDE policers (task), on page 4

## **Unidirectional Ethernet**

Unidirectional Ethernet (UDE) is a network technology that lets you communicate using a single fiber strand for transmitting or receiving data.

With unidirectional links, you can transmit or receive traffic video streaming applications. In these scenarios, most traffic is sent as one-way streams that are not acknowledged.

To create a unidirectional link, configure the port with a bidirectional transceiver so it transmits or receives traffic in one direction.

Use UDE when an appropriate unidirectional transceiver is not available. If transmit-only transceivers are unavailable, configure transmit-only links with software-based UDE.

In certain cases, if you must block all control traffic leaving the interface to prevent a network outage, use the QoS template to block all outgoing traffic on specific Ethernet ports.

# **Best practices for Unidirectional Ethernet configuration**

Use these best practices and recommendations to configure UDE on your Nexus switches

- Configure UDE in send-only mode on your Nexus switches. You *cannot* use UDE receive-only in releases before Cisco NX-OS Release 10.1(2).
- You can enable UDE on all ports at the same time.
- You can use breakout support for UDE starting with Cisco NX-OS Release 10.1(1) and later.
- Port flapping may occur when you configure UDE on a port. You can add physical interfaces with and without UDE configuration into a port-channel. Only add send-only interfaces are added to a port channel.

If you mix send-only configuration with other interfaces, UDE might not work.

- If you configure all members of the port channel as UDE send-only, the port channel may *not* receive packets.
- Special control plane traffic pruning is *not* configurable on send-only ports.
- Unidirectional ports do *not* support features or protocols that require negotiation with the remote port. Disable all features that require bi-directional communication.

## **Guidelines for UDE Policers**

Beginning with Cisco NX-OS Release 10.3(3), you can use QoS template-based UDE. These are the guidelines and limitations for UDE policers.

- Enable the UDE template only on Layer 2 interfaces. Set the port to tap-aggregation mode.
- The policy-map **default-ndb-out-policy** is *not* supported under system QoS. To support this feature, carve the egress Layer 2 QoS TCAM region.

After you reboot the switch, it might take some time to apply the **default-ndb-out-policy** to the configured interface. During this period, some packets may be forwarded. After the policy is applied, the switch drops all egress control and flood traffic.

Even if there is no data traffic, the control traffic protocols (such as CDP, LLDP, ARP, and BPDU from the CPU) match the ACL entry and are dropped, which increments the violated count This behavior is expected when when you configure **default-ndb-out-policy**.

- You can use QoS template-based UDE on Cisco Nexus 9300-EX, FX, FX2, FX3, GX, GX2 Series switches, and Cisco Nexus 9500 Series switches with 9700-FX or GX line cards.
- You cannot use QoS template on port channels.

## **UDE** support on Nexus switches

- UDE support is available only for native 10G-LR/10G-LRS transceivers. UDE cannot be used with QSAs or breakout cables.
- Beginning with Cisco NX-OS Release 10.1(2), UDE is supported on these Cisco Nexus switches:
  - N9K-X9624D-R2
  - N9K-X9636Q-R
  - N9K-X9636C-RX
  - N9K-X96136YC-R
  - N9K-X9624D-R2
  - N9K-X9636C-R
  - Cisco Nexus 3636C-R and Cisco Nexus 36180YC-R modules.
- You can use UDE at the hardware level only on Cisco Nexus 9500 switches with X97160YC-EX line cards
- Beginning with Cisco NX-OS Release 10.1(1), UDE is supported on these switches:
  - Cisco Nexus 9000 EX, FX, FX2 and FX3 platform switches

- N9K-C9336C-FX2
- N9KC93240YC-FX2
- N9K-C93180YC-FX
- N9K-C93360YC-FX2 TOR switches
- N9K-X97160YC-EX line card.
- Beginning with Cisco NX-OS Release 10.1(1), UDE supports the following transceivers: 10G-SR, 10G-AOC, 40G-SR, 40G-LR, 40G-AOC, 100G-SR, 100G-LR, and 100G-AOC.

# **Configure Unidirectional Ethernet**

Configure the ethernet interface for unidirectional communication on the switch. Set the interface to send-only or receive-only mode.

## **Procedure**

|        | Command or Action                                                                                                    | Purpose |
|--------|----------------------------------------------------------------------------------------------------|---------|
| Step 1 | Enter interface configuration mode using the <b>interface ethernet</b> { <b>type slot</b> / <b>port</b> } command.            |         |
|        | Example:                                                                                                    |         |
|        | switch(config)# interface ethernet 3/1                                                                                        |         |
| Step 2 | Configure send-only mode using the <b>unidirectional send-only</b> command.                                                   |         |
|        | Example:                                                                                                    |         |
|        | switch(config-if)# unidirectional send-only                                                                                   |         |
| Step 3 | Configure receive-only mode using the <b>unidirectional</b> receive-only command.                                             |         |
|        | Example:                                                                                                    |         |
|        | switch(config-if) # unidirectional receive-only                                                                               |         |
| Step 4 | Exit interface mode using the <b>exit</b> command.                                                                            |         |
|        | Example:                                                                                                    |         |
|        | switch(config)# exit                                                                                                    |         |
| Step 5 | Display the running configuration for the interface using the <b>show running-config interface</b> {type slot /port} command. |         |
|        | Example:                                                                                                    |         |
|        | <pre>switch(config)# show running-config interface ethernet 3/1</pre>                                                         |         |

|        | Command or Action                                                                   | Purpose |
|--------|-------------------------------------------------------------------------------------|---------|
| Step 6 | Save the configuration using the <b>copy running-config startup-config</b> command. |         |
|        | Example:                                                                            |         |
|        | switch(config)# copy running-config startup-config                                  |         |

You have configured the Ethernet interface for unidirectional operation.

## Example

This example shows how to configure an Ethernet interface for send-only unidirectional communication.

```
switch# configure terminal
switch(config)# interface ethernet 3/1
switch(config-if)# unidirectional send-only
switch(config-if)# exit
switch(config)# exit
```

This example shows how to display the running configuration for the interface to verify the unidirectional setting and save the configuration.

```
switch# show running-config interface ethernet 3/1
!
interface ethernet 3/1
  unidirectional send-only
```

# **Configure UDE policers (task)**

Block or limit all egress traffic on the Ethernet ports using a Unidirectional Ethernet (UDE) QoS policy.

To configure Unidirectional Ethernet with a QoS template, use these steps.

#### **Procedure**

|        | Command or Action                                                                                                    | Purpose                                                                                 |
|--------|----------------------------------------------------------------------------------------------------|-----------------------------------------------------------------------------------------|
| Step 1 | Configure the TCAM (Ternary Content Addressable Memory) region for egress Layer 2 QoS to allocate resources using the hardware access-list tcam region egr-12-qos 256 command. | Set the size of this region to 256 entries.                                             |
| Step 2 | Save the running configuration (including the TCAM region change) using <b>copy run start</b> command.                                                                         | Saving the changes keeps the configuration after a reload.                              |
| Step 3 | Reload the switch with the <b>reload</b> command to apply the changes for the new TCAM configuration.                                                                          | You must reboot the switch after modifying TCAM regions for the changes to take effect. |
|        | Example:                                                                                                    |                                                                                         |

|        | Command or Action                                                                                                    | Purpose                                                                                                    |
|--------|----------------------------------------------------------------------------------------------------|----------------------------------------------------------------------------------------------------|
|        | <pre>switch(config) # hardware access-list tcam region egr-12-qos 256</pre>                                                       |                                                                                                    |
| Step 4 | Enter interface configuration mode for the Ethernet interface using the <b>interface type slot/port</b> command.                  |                                                                                                    |
|        | Example:                                                                                                    |                                                                                                    |
|        | <pre>switch(config)# interface Ethernet 1/6 switch(config-if)#</pre>                                                              |                                                                                                    |
| Step 5 | Apply the UDE QoS service policy to the interface using the <b>service-policy type qos output default-ndb-out-policy</b> command. | The switch polices all egress traffic on the Ethernet interface. The switch forwards only traffic that meets the configured parameters and drops traffic that violates them. |

The attached QoS policy limits or blocks all egress traffic on the Ethernet port. Only traffic that conforms to the configured policing parameters is forwarded; all traffic that violates these parameters is dropped

## What to do next

Verify policy status using show policy-map type qos default-ndb-out-policy command.

switch# show policy-map type qos default-ndb-out-policy

```
Type qos policy-maps
===========

policy-map type qos default-ndb-out-policy
class class-ndb-default
police cir 0 bps conform transmit violate drop
```

Verify the UDE police statistics for a specific interface.

 ${\tt switch\#} \ \ \textbf{show policy-map interface Ethernet 1/6 output type qos}$ 

```
Global statistics status : enabled
Ethernet1/6
Service-policy (qos) output: default-ndb-out-policy
SNMP Policy Index: 285213501
Class-map (qos): class-ndb-default (match-any)
Slot 1
61211339 packets 15669992128 bytes
5 minute offered rate 17721223780 bps
Aggregate forwarded:
61211339 packets 110848 bytes
police cir 0 bps
conformed 0 bytes, n/a bps action: transmit
violated 15669881280 bytes, n/a bps action: drop
```

Configure UDE policers (task)